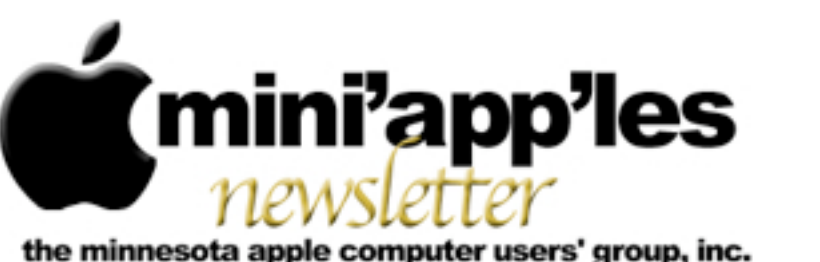

**Website:<http://www.miniapples.org> Forums:<http://miniapples.7.forumer.com> Email: [miniapples@mac.com](mailto:miniapples@mac.com)**

**June 2010**

## From the Editor:

Although the buzz about the newly released iPad has not yet faded, Apple is poised to announce the next generation iPhone, which will likely be called iPhone 4G. Steve Jobs is likely to present the new iPhone during his keynote speech at Apple's annual Worldwide Developers Conference (WWDC) at 10 a.m. on June 7.

Crossword puzzle lovers will want to read Harry Lienke's review in this issue of KrossWordz, which allows you to download the daily puzzle from many sources. All members should read the results of the election and the article about new MacApps SIG. Both appear on Page 2.

*Ron Heck, Publications Director*

## Meeting Calendar

At the right is a list of mini'app'les meetings for June 2010. The information was compiled as this newsletter was being assembled and is subject to change. As always, confirm the Special Interest Group (SIG) date, time, and location with the SIG Leader or the mini'app'les website: [www.miniapples.org.](http://www.miniapples.org)

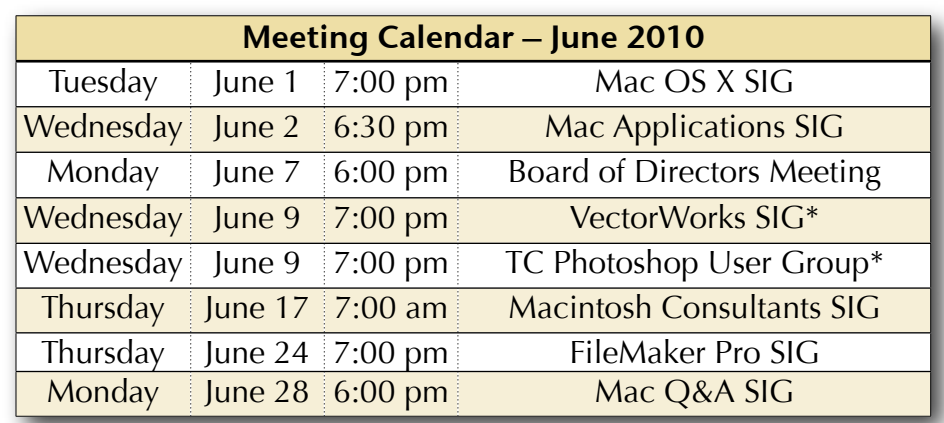

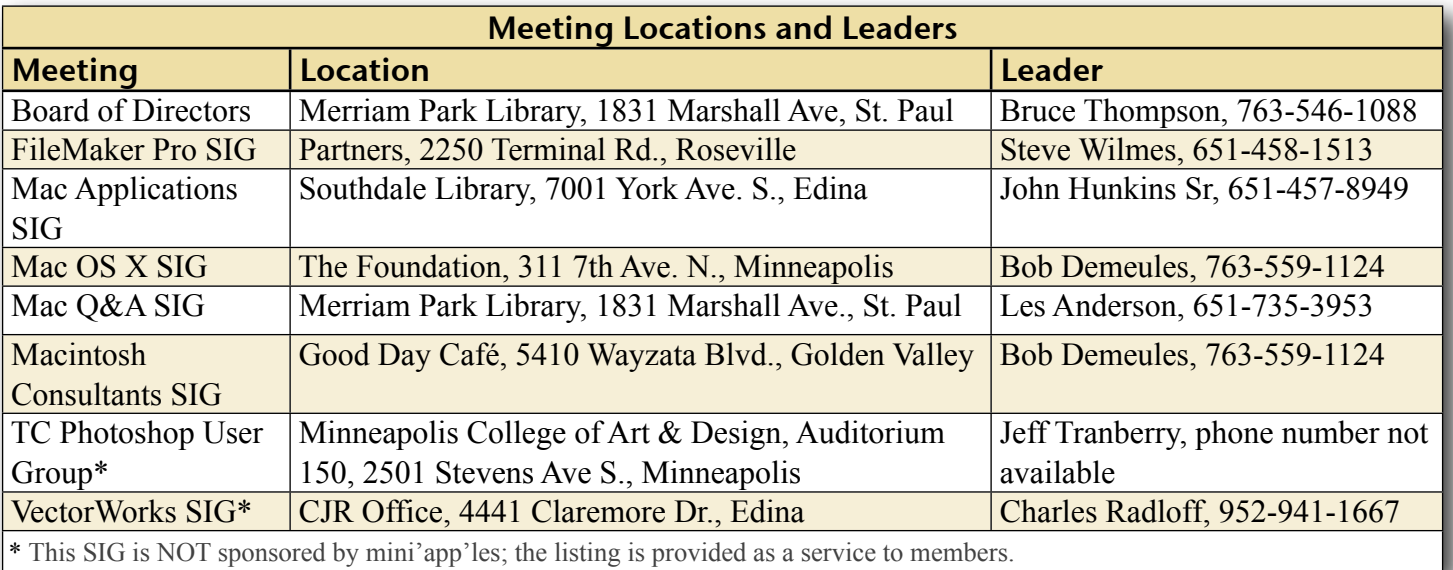

# TABLE OF CONTENTS

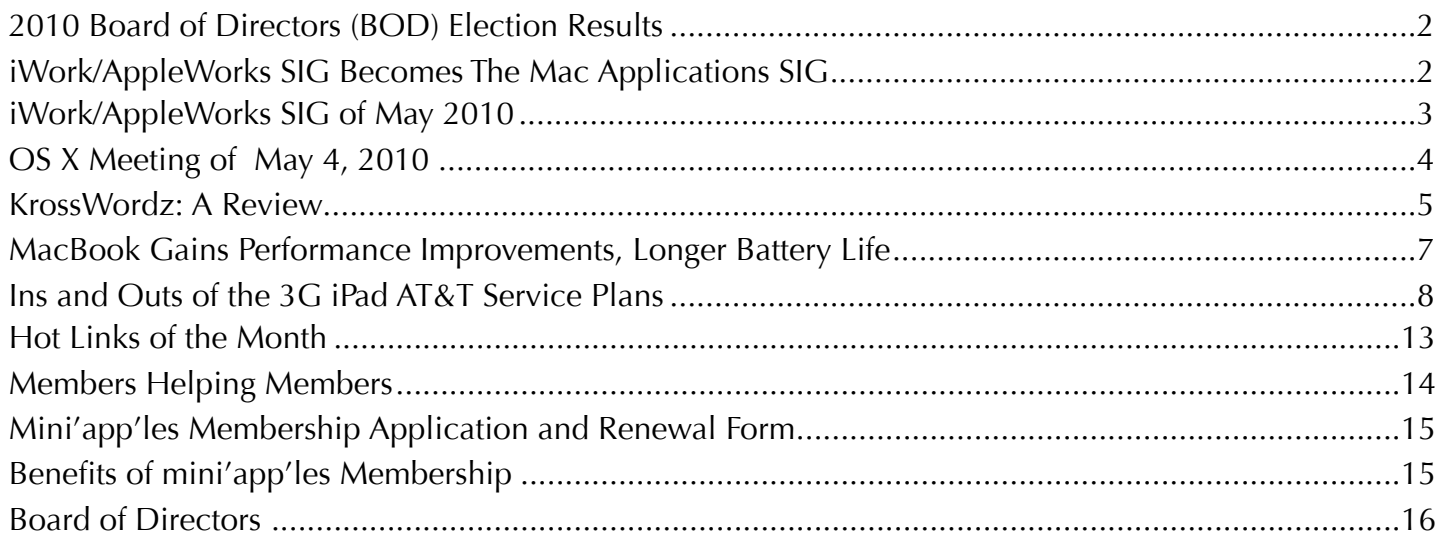

#### <span id="page-1-0"></span>2010 Board of Directors (BOD) Election Results

*by Harry Lienke and Chuck Hauge* 

As the mini'app'les BOD Election Committee duly appointed by President Bruce Thompson, we are pleased to report the following results. We received fifteen ballots — thirteen via email and two via hard copies submitted at club meetings. Tim Drenk was elected President; Dave Diamont, Vice President; Joel Gerdeen, Secretary; and Dave Lundin, Treasurer — each receiving fifteen votes. Les Anderson was reelected Membership Director, receiving fourteen votes with one vote for Chuck Hauge. Tom Ostertag received fourteen votes and was elected Publications Director. For SIG Director, Kevin Strysik received thirteen votes, Chuck Hauge received one vote, and Tim Tierney received one vote, so Kevin was re-elected.

Congratulations to everyone elected to the mini'app'les Board of Directors for 2010-2011; thanks for your willingness to guide the mini'app'les this coming year.

Thank you also to the members who demonstrated their commitment to the mini'app'les by taking the time and making the effort to cast a ballot.

## <span id="page-1-1"></span>iWork/AppleWorks SIG Becomes The Mac Applications SIG *by Harry Lienke*

On June 2 the iWork/ AppleWorks Special Interest Group (SIG) becomes the Mac Applications

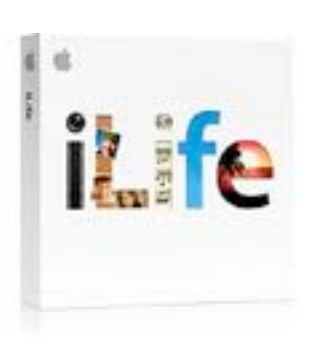

(MacApps) SIG. We are not abandoning iWork and AppleWorks! They will be part of the MacApps SIG and be highlighted in occasional presentations. The MacApps SIG will be more than iWork and AppleWorks, including the iLife applications and other software such as Bento, Photoshop Elements, Mail, and Safari. Although the floor will be open to questions about any Mac-related topic, each MacApps SIG meeting will focus on one particular application.

We have chosen to schedule the Mac Applications SIG in the time slot previously occupied by the iWork/AppleWorks SIG: the first Wednesday of each month. The first MacApps SIG meeting is scheduled for June 2 at 6:30 pm in the Southdale Library. Bruce Thompson will show us how to make use of the capabilities of iPhoto. The second MacApps SIG meeting is set for July 7 at 6:30 pm at a location

to be determined; this meeting will feature a presentation by Tim Tierney on the features of iWeb. Topics for future meetings, including iWork and AppleWorks, have yet to be scheduled.

Note that the MacApps meetings occur on Bakers Square's Pie Rush Wednesday. As long as the Bakers Square promotion lasts, after the meeting we can continue our discussions and devour free pie at Bakers Square.

As we embark on this new effort, we need folks to step forward to help make it a success. We need a SIG Leader to identify people from both outside and inside the club who can inform us about the capabilities of applications for the Mac. We also need folks who are experts (remember that an expert is someone who knows just a tiny bit more than most of the rest of us) and are willing to share their knowledge and experience with us. Please let SIG Director Kevin Strysik or any other member of the Board of Directors know you are willing to assist in this endeavor. Together we can become more knowledgeable about and make more efficient use of our Macs.

# <span id="page-2-0"></span>iWork/AppleWorks SIG of May 2010

*by Harry Lienke*

The iWork/ AppleWorks Special Interest Group (SIG) met on the evening of May 5 at the Merriam Park Library. The meeting started early with a demonstration of Inspiration 8 in response to questions

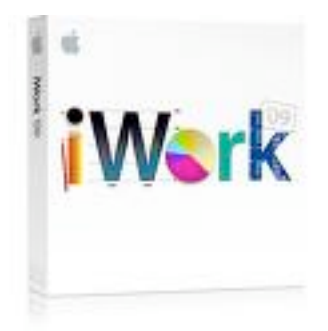

about a prior demonstration of the application. Our moderator, Pam Lienke, used Inspiration to create a graphical diagram of an outline of an article or presentation about her family's vacations. After Pam created the diagram,

questions about the ability of the application to re-order the parts of the diagram were asked and explored. Pam also showed how the diagram can be converted to an outline in a word processing program.

The meeting began with reminders about the Bylaws change election being held in May and the Workshop occurring at St. Charles School on May 15 starting at 10:00 am.

An attendee wondered how to change fonts within Pages. The selection and use of the Font Menu as well as the font selections on the Format Bar were demonstrated. It was also pointed out that Shift-Command-minus and Shift-Command-plus (or the same keystrokes

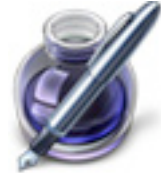

without the Shift key) can be used to reduce or increase the font size. Someone asked why he could not insert a graphic into a document except between paragraphs. We explored the use of the options provided by the Wrap Inspector: Object Placement, Object Causes Wrap, and Text Fit. Graphics can move with the text or be independent of the text (floating). Text can wrap around the graphic on the right side only, on

the left side only, on both sides, or on neither side with the graphic left justified, right justified or center justified.

Pam showed how the extra pages she couldn't eliminate were created. When the Configuration parameters of the Layout Inspector are set to start a section on the right page, Pages adds extra pages in front of any section that would otherwise start on a left-hand page. Changing the "Section starts on" pull-down menu to "Any Page" deletes the extra page(s).

Pam enabled the Search Sidebar with View > Search and showed how you can now see all results of a search instead of just a single instance. During the Search operations, we noted the search was case-insensitive.

Pam noted she liked to use Edit > Paste and Match Style to fit copied text into an existing document without a subsequent need to reformat the pasted text to match the existing text. We explored the possibility of adding this command to the Toolbar but could not find the appropriate icon in the tableau of favorites. We saw that customizing the Numbers Toolbar did not impact the Pages Toolbar.

Pam once again recommended using the Full Screen capability of Pages when one is working on a relatively long document. She pointed out she prefers to use a background color other than the default black.

An attendee asked if it was possible to tile a graphic in the background of a document. We ran out of time before the question could be explored. As I was writing this meeting summary, I looked in *iWork '09: The Missing Manual and found an answer. One can select a shape a*nd make it fill as much of the page as desired; the Graphic Inspector's Fill capability can then be used to tile a graphic within the shape. The number of copies of the graphic present in the shape is dependent on the size of the shape and the size of the graphic; one may need to modify the graphic in an application such as Photoshop Elements to change its size and provide the desired pattern of graphics.

At our Pie SIG at Bakers Square, we all enjoyed free pie and great conversation.

The iWork/AppleWorks SIG is being folded into the Mac Applications SIG. The next iWorks presentation will occur as a part of the new SIG. As of the time this summary was written, the next iWork/AppleWorks presentation has not been scheduled, but questions may be raised at any Mac Applications SIG meeting.

# <span id="page-3-0"></span>OS X Meeting of May 4, 2010

*by Bruce Thompson*

After several people arrived early for the meeting in consideration of potential parking problems with the

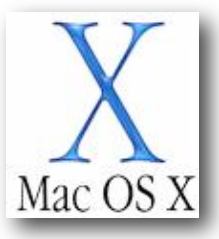

Twins game at the same time, it turned out that parking was not a particular problem. Or at least, nothing more than usual.

Bob Demeules, OS X SIG leader, started out the meeting by pulling out two computers. He had just received his latest upgrade that day and had not had a chance to fully transfer all settings. While Apple has a very good and useful "Migration Assistant," he chose to not use this method. Since his old computer had been used for an extensive time and had lots of "garbage residue", he chose to do a clean install and upgrade the applications manually. He noted that we all try lots of different applications (or, at least, he does), and the manual method allows better control of what gets installed. He did make use of the ability to sync through MobileMe for things like his address book. All in all, he thought it was going smoothly.

The discussion then switched to the latest Apple news. Apple has released new Macbook Pro models, with the 15" and 17" taking advantage of the latest Intel chips (i5 & i7). The 13" Macbook Pro still uses the Core 2 Duo at a slightly increased speed. Additionally, the 15 & 17 inch models have a new graphics system with auto-selection of the graphics processor. Unlike the previous versions, the user does not have to log out or reboot to change processor speeds. Bob hasn't had time to fully examine how this works and will provide more information at a future meeting. It should be noted that the MacBook was not included in this update. The current model was introduced in the Fall of 2009 and there is speculation on when and what the update will be.

The other hardware discussed was the introduction of the iPad 3G, which allows the iPad to use the cellular phone system to access the Internet. The kind representative of The Foundation (our generous host) had an iPad 3G but hadn't actually used it outside of the WIFI connection. It will be interesting to see how the ability to choose when you want 3G access (a simple month-to-month fee as opposed to a contract) influences the balance of WIFI-only versus 3G versions.

iPhone OS 4 has been announced and will be introduced this summer. Bob went through some of the new features (a full list is available at the Apple web site). Some of the most notable are multitasking, the creation of folders for applications, better handling of mail, and the ability to load iBooks on the iPhone. The new OS is compatible with the latest iPhones and iPods, although not all features work on all devices.

Bob then went on to display an add-in for Safari called "Click to Flash." This blocks Flash but allows you to click on the icon to view the flash display if you wish. Since many of the advertisements on web pages use Flash, this add-in cleans up many web pages.

Finally, Bob displayed some of the aspects of HTML5, which many expect to supplant Flash in the future. Apple's iPod Touch, iPhone and iPad do not display Flash. It is thought that, as HTML5 and other video formats become more prevalent on the web, this will not be a concern for users of these devices. At this time YouTube has already made a format, H.264, available for improved viewing of videos online.

## <span id="page-4-0"></span>KrossWordz: A Review

*by Harry Lienke*

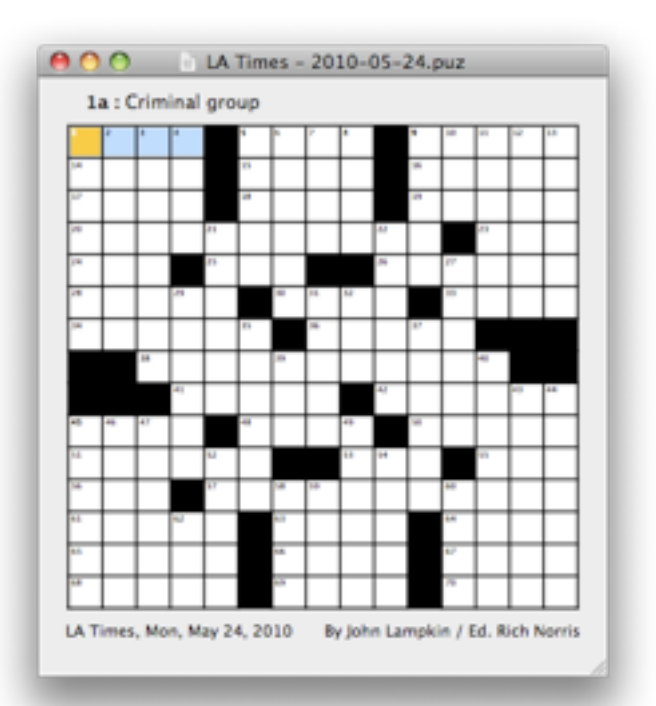

I've enjoyed working crossword puzzles for as long as I can remember. It's fun to try to ferret out the words a puzzle master has intertwined to produce a square pattern of smaller squares, most of which are just waiting for me to fill with a letter. I've spent hours thinking and researching to find the precise words needed to complete the exercise. These days I find working crossword puzzles to be even more fun because I can use computers and programs to assist me in the never-ending task of solving all the crossword puzzles in the world (at least all that use English).

Using a pencil to fill in the letters on a piece of paper, I'm afraid to enter a letter I'm not absolutely sure of because I may put a hole in the paper if I erase too often (I've never been sure enough of myself to use a pen to work a crossword puzzle). With a computer, a letter, a word, or several words can be erased easily without damaging the puzzle's structure.

With the vast resources of the internet at my fingertips, I can find answers more easily than when I had to burrow through many books to

locate some arcane term or an obscure person's name (some of the books are still needed, however, to find a few of those final letters).

KrossWordz is an elegant program to help find and solve crossword puzzles.

KrossWordz can open any puzzle in the AcrossLite format, the standard format for crossword puzzles available on the internet. There are many web sites that permit you to download crossword puzzles at no cost, and KrossWordz knows most of them. Just pull down KrossWordz's Internet menu and select a location to download a free puzzle. While you are at it, you can download several puzzles from the same site or one puzzle from each of several sites. The puzzles occupy very little space on your hard drive so store a number of puzzles on your computer, and you will have a puzzle to solve even when the internet is not available.

When it opens a puzzle, KrossWordz displays the puzzle in one window and a set of the clues, both horizontal and vertical, in a second window.

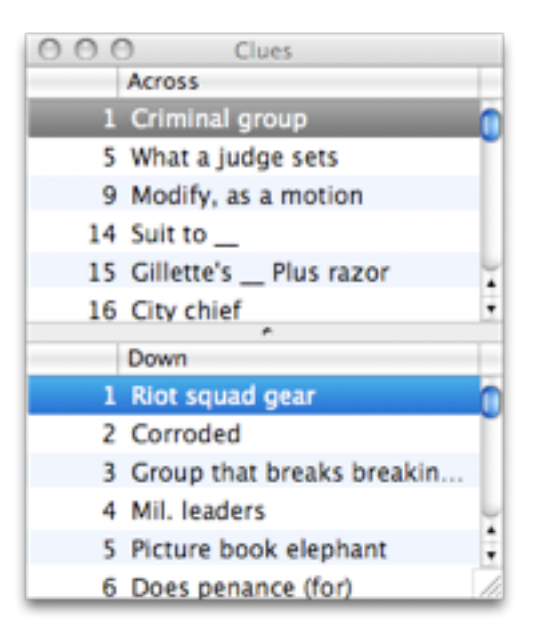

The sizes of the fonts for the squares and the clues are individually adjustable in KrossWordz's Preferences; the overall size of the puzzle cannot exceed the size of the screen. The square of the current letter has a dark blue background and the background of the remaining squares of the current word is light blue, but these colors are adjustable in the Preferences. The background color for words other than the current word defaults to white, but this is also selectable. The current clue is always highlighted in blue while the clue for the cross word containing the current letter is highlighted in gray.

The direction of the current word, either horizontal or vertical, is changed using the Space bar or via both the Space bar and the arrow keys, at your preference. You navigate from word to word within the puzzle by clicking on a square or by using the Tab or Return keys; the arrow keys can be used to move word to word in a direction perpendicular to the current word if they are not being used to change the direction of the current word. Within a word, you navigate via clicking on a square or use of the arrow keys.

The action KrossWordz takes when you fill in the right-most unfilled letter of a horizontal word or the bottom-most unfilled letter of a vertical word, even if you did not complete the word, is set via the Preferences; you can stay on that letter, move back to the first unfilled letter of that word, or move to the next word. In my experience with the Preferences set to move back to the first unfilled letter in the word, Krosswordz does not always move to the first unfilled letter but sometimes remains on the last letter entered.

When you enter letters, you can have KrossWordz skip letters already filled in so you type letters into only previously unfilled squares, or you can have KrossWordz pause at all squares so you type the entire word even if some of the letters were previously entered.

When the last letter of a word is filled in, Krosswordz can, as you prefer, remain in the word just completed or move to the next word with the same orientation (horizontal or vertical) as the current word. If the next word

has any unfilled spaces, the first unfilled space becomes the current letter. KrossWordz would be more user-friendly if it moved to the first unfilled space in the next unfinished word rather than moving to the next word regardless of whether or not that word is complete.

KrossWordz offers several options for checking the accuracy of your answers. If you prefer, Krosswordz automatically checks your answers letter by letter as you type them or when you enter the last letter of a word. If you select the manual mode, you can ask KrossWordz at any time to check the current letter, the current word, or the entire puzzle for accuracy. You can also ask KrossWordz to reveal letters, words, and/or blanks to help you complete the puzzle. As KrossWordz performs its checking, it indicates whether each letter it checks is incorrect or correct, or if any letters were revealed for you; you can choose to have each letter displayed in a color indicating its status or have a little check mark in a colored square put in the upper right corner of each square. The colors used to indicate incorrect, correct, or revealed letters can be set in the Preferences.

If you like to demonstrate your prowess at crossword puzzle solving, you can enable KrossWordz's timer and keep track of the time it takes for you to solve each puzzle.

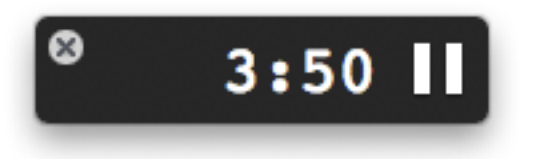

For those who must use paper and pencil or pen to solve crossword puzzles, KrossWordz prints hard copies of downloaded puzzles.

I enjoy using KrossWordz. If you work crossword puzzles or would like a tool to help you exercise your brain, I heartily recommend KrossWordz. It is an \$8.00 shareware program available at the **KrossWordz** web site. Give it a try. You'll like it!

This article is copyright © 2010 by Harry Lienke.

## <span id="page-6-0"></span>MacBook Gains Performance Improvements, Longer Battery Life

*by [Adam C. Engst](http://db.tidbits.com/author/Adam%20C.%20Engst)*

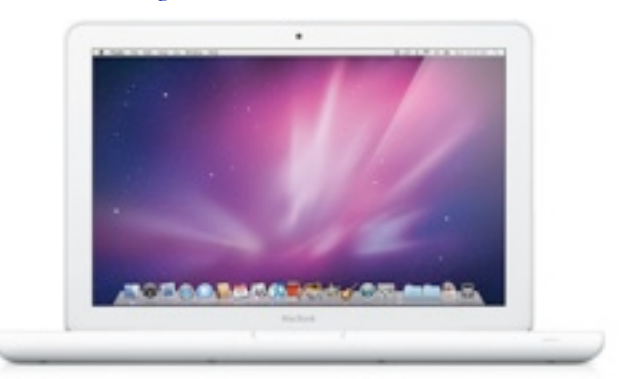

Eschewing even a "New" tag on the Apple Store, Apple has quietly updated its low-end laptop, the 13-inch white [MacBook](http://www.apple.com/macbook/), with a faster CPU, longer battery life, and a faster graphics processor. The processor remains an Intel Core 2 Duo, like the 13-inch MacBook Pro, but its clock speed jumps from 2.26 GHz to 2.4 GHz, which should increase performance slightly. Also helping performance will be the switch to the Nvidia GeForce 320M graphics processor, which Apple claims performs up to 1.8 times faster than the previous Nvidia GeForce 9400M.

Almost more interesting is the improvement in battery life. Previously, Apple claimed "up to 7 hours wireless productivity" for the MacBook's 60-watt-hour battery, but the new MacBook features a 63.5-watt-hour battery that promises up to 10 hours of battery life. With Apple's theoretically more accurate battery life tests (see ["Apple Brings Intel Core i5/i7 to MacBook](http://db.tidbits.com/article/11188)  [Pro,](http://db.tidbits.com/article/11188)" 13 April 2010), perhaps the new MacBook could last through an entire international flight.

All other [specs](http://www.apple.com/macbook/specs.html) remain the same from the late-2009 release that gave the MacBook a polycarbonate unibody and non-swappable battery (see "MacBook Gains Plastic Unibody [with Updated Specs](http://db.tidbits.com/article/10661)," 20 October 2009). Its only build-to-order options are increasing the RAM from 2 GB to 4 GB for \$100, or increasing the hard disk from the included 250 GB drive to either 320 GB (\$50) or 500 GB (\$150). The base

configuration of the MacBook retains its \$999 price tag, and is available immediately.

The only real question with the MacBook is if it's worth spending another \$200 to get the 13 inch MacBook Pro. The main differences between the machines are the latter's aluminum unibody enclosure, 4 GB RAM, FireWire port, and SD card slot. Plus, if you move to the 13 inch MacBook Pro, you have the option of paying more for a faster 2.66 GHz CPU, 8 GB of RAM, and a solid-state drive. Personally, I'd go for the MacBook Pro, but for many lessdemanding users, the cheaper MacBook will be entirely sufficient.

Unless otherwise noted, this article is copyright © 2010 Adam C. [Engst.](http://db.tidbits.com/author/Adam%20C.%20Engst) TidBITS is copyright © 2010 TidBITS Publishing Inc. Reuse governed by [Creative Commons License.](http://www.tidbits.com/terms/)

## <span id="page-7-0"></span>Ins and Outs of the 3G iPad AT&T Service Plans

*by [Glenn Fleishman](http://db.tidbits.com/author/Glenn%20Fleishman)*

The [3G iPad](http://www.apple.com/ipad/3g/) is in buyers' hands, including mine and those of TidBITS Managing Editor Jeff Carlson, giving us a chance to drill down into the details of the two simple mobile broadband service plans that AT&T offers. Terms of carriers outside the United States are still unknown.

The two plans are based on consumption of incoming and outgoing data via 3G over a 30 day billing cycle. For \$14.99, you get 250 MB; for \$29.99, you get unmetered data – a true unlimited offering. Both plans also include unlimited access at AT&T's 21,000 domestic Wi-Fi hotspots. Each plan automatically renews unless you cancel it, but no long-term contract is required.

If you don't use the full 250 MB in the first plan during the 30 days, unused bandwidth simply expires; it does not roll over to a subsequent month. There is no penalty for cancellation and you can cancel at any point after a given 30-day period begins, up until the moment that your

credit card is charged. (In fact, AT&T says you even have a two-hour grace period after the card is charged to cancel.)

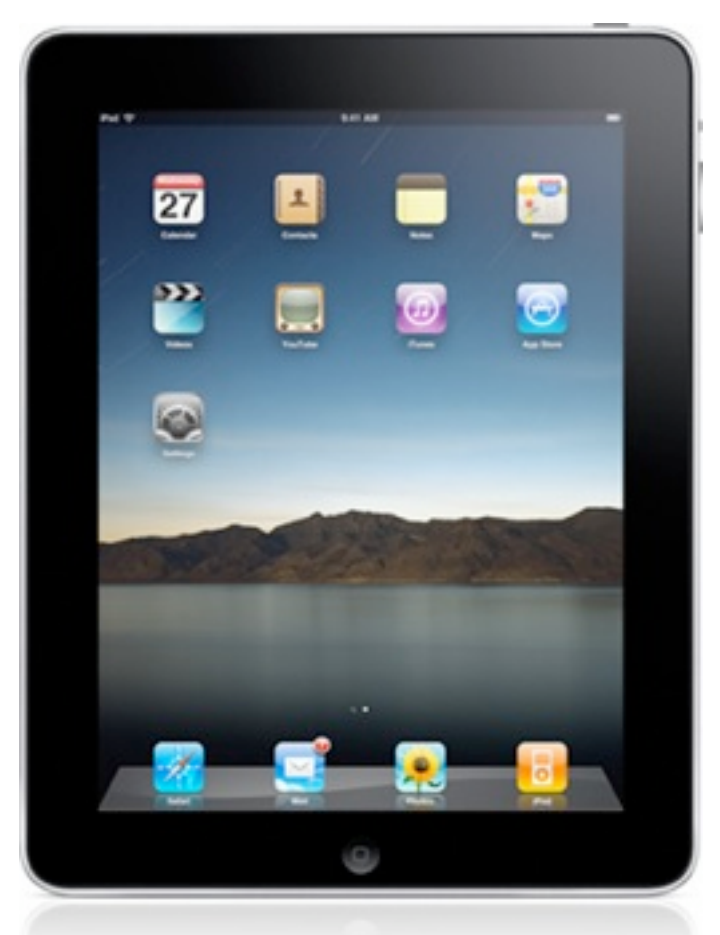

The Cellular Data tab in the Settings app – which appears only on the 3G iPad model – is where you control all your 3G data settings. There is no switch to flip from 3G data down to the older 2G EDGE standard, a feature in the iPhone 3G and iPhone 3GS that's used to improve battery life or establish a more reliable cellular connection. The iPad does fall back to EDGE if 3G isn't available (and then down to GPRS in the absense of EDGE, if necessary) – there's just no manual control for switching it yourself. I have a query in to Apple about this, but it's likely because using an iPhone for voice over 3G exacts a much higher battery toll compared to the same call over 2G because of the continuous nature of the call, even though it's broken up into data packets. Sending pure data over 3G exacts a lower toll than voice.

You don't need a network connection via Wi-Fi in order to sign up for a cellular plan, which is rather nifty; you just have to be in range of an AT&T network in the United States. With the cellular data connection active, signal strength bars and a network operator appear in the upper left whether or not you have already signed up for a service plan. (The top figure shows an active Wi-Fi connection with AT&T service available; the bottom figure shows the network status after I activated a 3G plan and turned Wi-Fi off manually.)

## ア T&TA lin.

#### **..ıll** AT&T 3G

(One commenter found that, in former Alltel territory in Montana, even though his iPad shows AT&T in the upper-left corner, he is unable to sign up for a plan. Alltel was a regional CDMA carrier purchased by Verizon to acquire customers, but a number of rural markets were spun off to AT&T, which is using the licenses to offer GSM service.)

To set up a data plan, you tap the View Account button. You're presented with a long screen in which you enter your name, a phone number at which you can be reached (it doesn't have to be a cell number or an AT&T account), an email address and password for an account, and credit card billing information. You also select which of the two plans you want. You cannot pay for service except with a credit card; Visa, MasterCard, American Express, and Discover are accepted.

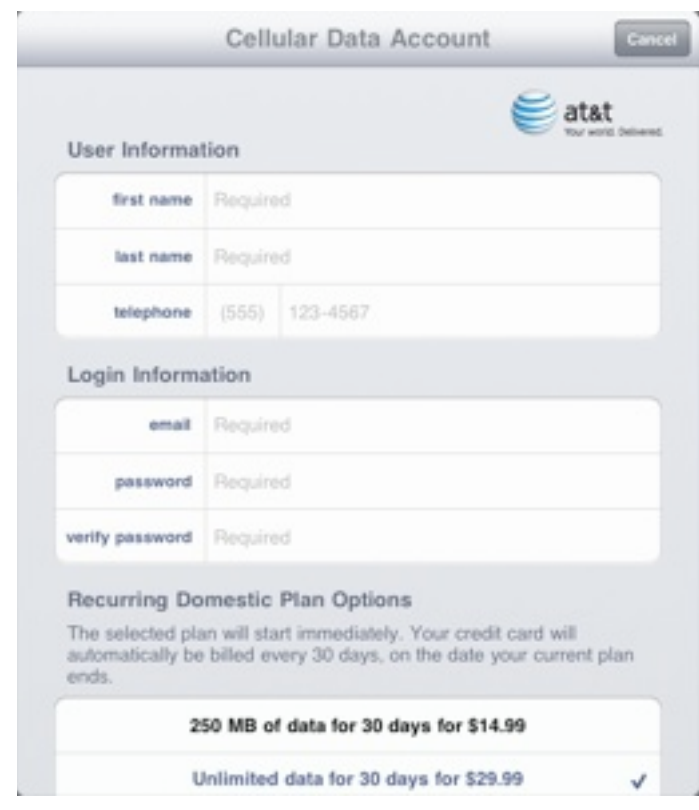

A few days after launch, the sign-up screen was revised to allow a separate address for credit card billing distinct from the service address. The service address, which is optional, must be in the AT&T service area. This change lets those who have a credit-card bill sent to a post office box obtain service.

The account you create is fresh: AT&T doesn't recognize existing Apple IDs or even AT&T accounts. Your email address is used to send you receipts and service updates, along with warnings about data usage on a 250 MB plan.

After you enter all the required information and click Next, you must accept AT&T's terms of service. Click Agree, and the next screen shows a summary of charges, and the option to buy insanely expensive international service, too. Click Submit, and a final screen tells you it will take a few minutes for 3G service to be activated.

For me, on what was probably a busy day for activation, it took about five minutes. A push notification appears on screen when it's done.

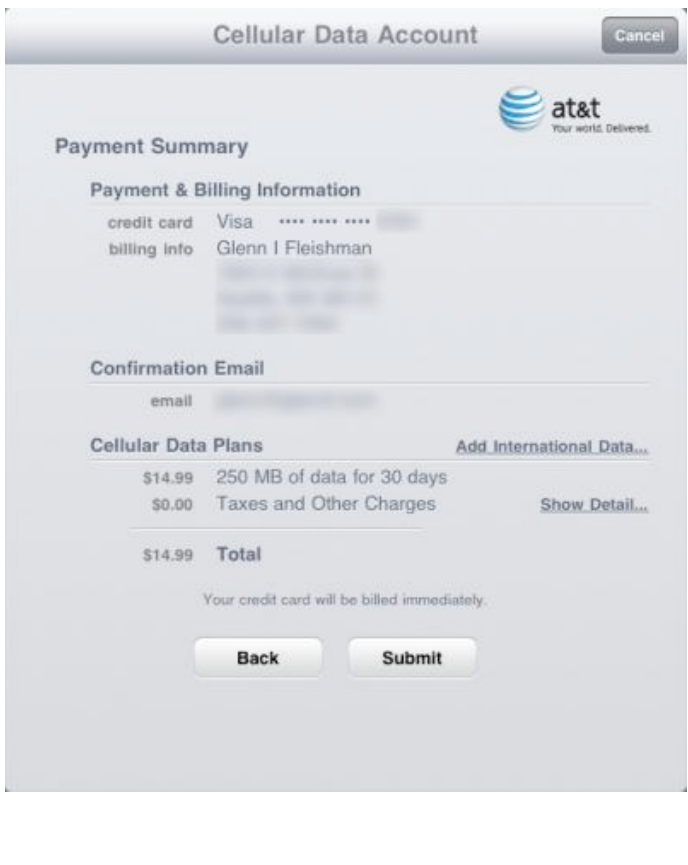

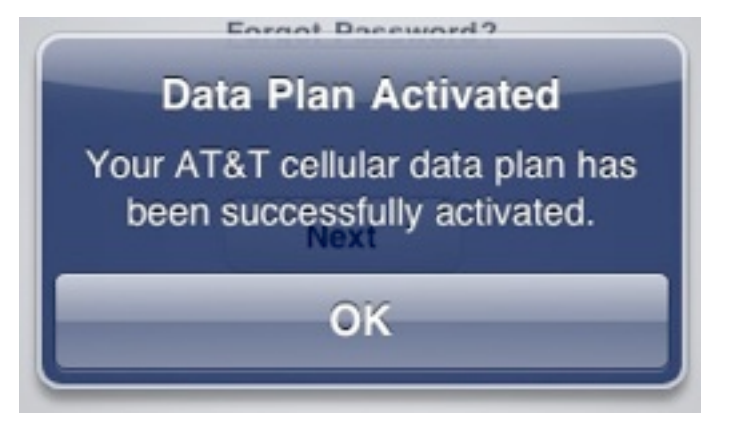

Just as on the iPhone, you can use Airplane Mode at the main Settings level, and a Cellular Data switch in the Cellular Data settings to disable the use of the 3G radio. Airplane Mode disables GPS, 3G, Bluetooth, and Wi-Fi radios, but you can turn Wi-Fi back on manually – useful in planes in which Wi-Fi is available for Internet access.

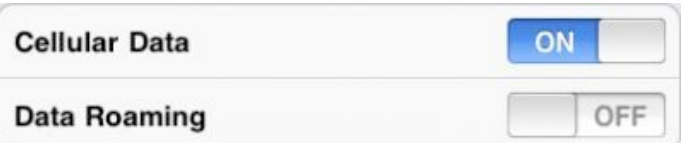

It wasn't clear to me before the 3G iPad was released how it would work on networks outside a carrier's home territory. With the availability of international plans and a Data Roaming switch (to disable non-home network roaming) in the Cellular Data settings area, it's clear that an iPad will try to use any available network with which AT&T has a relationship worldwide.

Jeff and I both signed up initially for 250 MB plans in order to see what happens when you get close to limits and how practical that amount of data is. As I noted in ["Can You Get](http://db.tidbits.com/article/10971)  [By with 250 MB of Data Per Month?](http://db.tidbits.com/article/10971)" (2 February 2010), I found I was using nearly 300 MB of 3G data on average each month on my iPhone 3GS in my first several months of use.

Jeff tested Netflix streaming, which is allowed over 3G, and managed to burn through 250 MB in about an hour of streaming a movie, which is a little surprising. At a streaming rate of as fast as 1.5 Mbps over AT&T's network, Netflix could have pushed out nearly 700 MB. (Using some bandwidth testers, I managed to burn through 25 MB in about five minutes.)

Other streaming video apps aren't allowed to use the 3G network. Jeff tried ABC's app, and the iPad popped up an expected error. I wonder if Netflix's app will be pulled and relaunched with a Wi-Fi only restriction? It wouldn't take many Netflix users to have a huge impact on AT&T's data network.

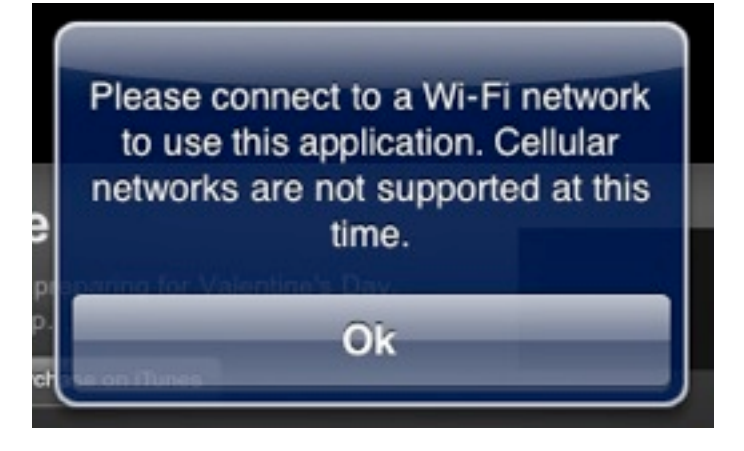

Once you've paid for a data plan, you can make changes to it by returning to the Cellular Data settings and tapping View Account. In a colossally irritating decision, AT&T requires that you log in each time you want access to account information or to make changes. There's no password caching, even over a period of seconds, nor any way to store a password.

When you log back in, you can see various data, such as the billing period, and the amount of data consumed (according to AT&T's records). Jeff found that AT&T's information about data consumed has a time lag of 30 to 60 minutes (though that could have been due to first-day traffic as tens of thousands of people all activated their 3G iPads); the Usage pane in the General settings screen shows what the iPad measures at the moment.

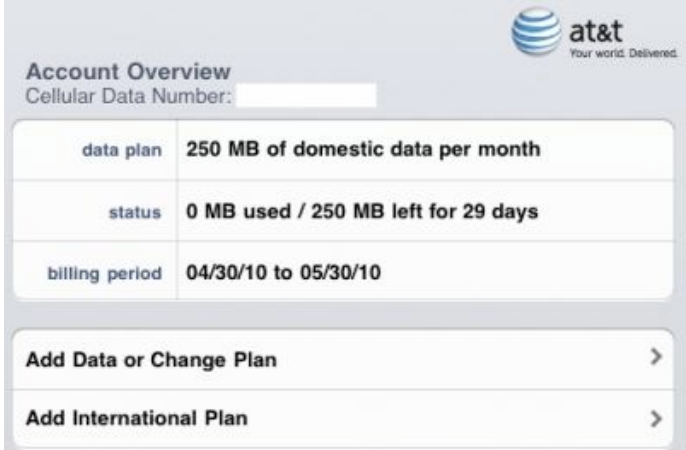

AT&T also displays the phone number assigned to your iPad – that's right, a phone number.

This is presumably because there has to be something in AT&T's database that's associated with billing. I tried calling Jeff's iPad number, and AT&T played a recorded message that explained the party I was calling was unable to accept calls at this time. Or perhaps ever.

You can also make changes to your plan from the Add Data or Change Plan screen. Tap that item, and you'll see something different depending on your current plan. I opted for 250 MB to start with, so I was offered the chance to buy another 250 MB of data, change to unlimited, or cancel the plan. I presume you see an option to move down to 250 MB or cancel service if you're already on the unlimited plan.

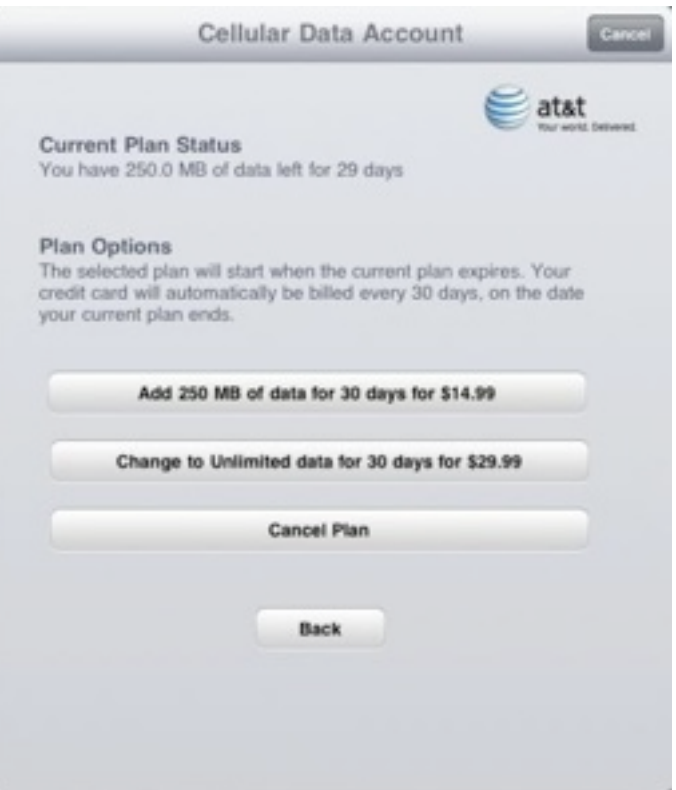

Both options in the screenshot above are slightly misleading, but not in AT&T and Apple's favor; users might be more likely to make choices that would increase revenue if the results of actions were explained better. While the buttons say one thing, the text above them is more clear: "The selected plan will start when the current plan ends." This includes cancellation.

For instance, if you "Add 250 MB of data," and you're already on the 250 MB plan, no change is made if you don't run through 250 MB of data within 30 days. It simply keeps you on the same plan. If you run out of data within 30 days, however, the next 250 MB chunk is added to your account, and the billing period resets to count 30 days starting from the moment you switch over into the new data pool.

Likewise, the unlimited plan begins only when you either run out of data on a 250 MB plan before 30 days is up, or the next 30-day cycle starts, whichever comes sooner.

The cancel plan option can work that way, too, but you have two behaviors to choose from. When you tap Cancel Plan, you can either delete the account you used to set up the plan immediately, which disables service, or you can delete it later, which keeps service active until the end of the period or, on a 250 MB plan, earlier if you run out of data within 30 days. ("Later" isn't quite the right word: AT&T's text explains that dormant accounts are deleted after 60 days.)

The former option kills any remaining days or data left on your current plan. AT&T doesn't offer a pro rata refund, so you're simply giving that service away. The latter option cancels the automatic renewal, but leaves service in place. At the end of the current data usage or 30-day cycle, service halts.

When I tested canceling my service with the cancel-later option, AT&T sent a confirmation email a few hours later with just that language: "You have chosen to cancel automatic renewal of your 250 MB of data for 30 days for \$14.99 plan. If you wish to re-establish service, please go to Settings on your iPad to select a new plan."

If you use 3G service on an iPad intermittently (with more than 60 days between uses), you're going to wind up creating an account many times, it seems. Here's hoping AT&T can cope

with the same email address being used each time.

The international data plan rates for the iPad are precisely the same as AT&T offers for other phone packages, and aren't a gotcha – these options are a one-time, 30-day period purchase and don't renew. You can even pick the start date at midnight Eastern Time (even if you're in a different time zone) of at least the next day. The usurious rates run from – get this – \$24.99 for 20 MB to \$199.99 for 200 MB. It remains to be seen if it will be possible to buy a cheap prepaid MicroSIM when travelling in other countries. (To be fair, AT&T is paying enormous fees to its international partners, too, just not that enormous.)

Apart from the international data plans, AT&T's 3G service options are rather remarkable, with unusual elements related to pricing, extending service, upgrading, and cancellation that make it flexible enough for occasional use but affordable for regular use. Careful about that streaming video, though.

[Editor's note: The behavior around halting service was revised after receiving more information from readers and a commenter about the immediate cancellation option. Information about the new service address portion of the sign-up process was also added.]

Unless otherwise noted, this article is copyright © 2010 [Glenn](http://db.tidbits.com/author/Glenn%20Fleishman)  **[Fleishman](http://db.tidbits.com/author/Glenn%20Fleishman)** 

TidBITS is copyright © 2010 TidBITS Publishing Inc. Reuse governed by [Creative Commons License.](http://www.tidbits.com/terms/)

<span id="page-12-0"></span>Hot Links of the Month *Compiled by Ron Heck*

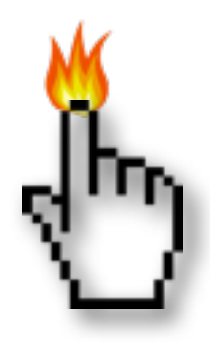

# **Apple, Inc.**

*[Apple faces patent suits over](http://arstechnica.com/apple/news/2010/05/apple-faces-patent-suits-over-itunes-store-safari-mac-os-x.ars?utm_source=rss&utm_medium=rss&utm_campaign=rss)  [iTunes Store, Safari, Mac OS X](http://arstechnica.com/apple/news/2010/05/apple-faces-patent-suits-over-itunes-store-safari-mac-os-x.ars?utm_source=rss&utm_medium=rss&utm_campaign=rss) | Infinite Loop*

*[Relive the Entire "Get a Mac" Saga In 3 Minutes](http://gizmodo.com/5545383/relive-the-entire-get-a-mac-saga-in-3-minutes?utm_source=feedburner&utm_medium=feed&utm_campaign=Feed%253A+gizmodo%252Ffull+%2528Gizmodo%2529) | Gizmodo*

*[Apple drops 'Get a Mac' for 'Why you'll love a](http://www.macworld.com/article/151420/2010/05/apple_love_a_mac.html?lsrc=rss_main)  [Mac'](http://www.macworld.com/article/151420/2010/05/apple_love_a_mac.html?lsrc=rss_main) | MacWorld*

*[Already claiming victory over Sony, Nintendo](http://www.edibleapple.com/already-claiming-victory-over-sony-nintendo-now-sees-apple-as-enemy-of-the-future/?utm_source=feedburner&utm_medium=feed&utm_campaign=Feed%253A+EdibleApple+%2528Edible+Apple%2529)  [now sees Apple as "enemy of the future"](http://www.edibleapple.com/already-claiming-victory-over-sony-nintendo-now-sees-apple-as-enemy-of-the-future/?utm_source=feedburner&utm_medium=feed&utm_campaign=Feed%253A+EdibleApple+%2528Edible+Apple%2529) | Edible Apple*

*[Nokia files another lawsuit against Apple for](http://www.edibleapple.com/nokia-files-another-lawsuit-against-apple-for-iphone-and-ipad-3g-patent-infringement/?utm_source=feedburner&utm_medium=feed&utm_campaign=Feed%253A+EdibleApple+%2528Edible+Apple%2529)  [iPhone and iPad 3G patent infringement](http://www.edibleapple.com/nokia-files-another-lawsuit-against-apple-for-iphone-and-ipad-3g-patent-infringement/?utm_source=feedburner&utm_medium=feed&utm_campaign=Feed%253A+EdibleApple+%2528Edible+Apple%2529) | Edible Apple*

*[Is Flash as bad as Apple says?](http://www.macworld.com/article/151117/2010/05/flash.html?lsrc=rss_main) | MacWorld*

*[Apple Ranked No. 4 in E-Tailing](http://www.cultofmac.com/apple-ranked-no-4-in-e-tailing/41940?utm_source=feedburner&utm_medium=feed&utm_campaign=Feed%253A+cultofmac%252FbFow+%2528Cult+of+Mac%2529) | Cult of Mac*

# **Mac Computers**

*[Mac lags Windows in gaming performance,](http://arstechnica.com/apple/news/2010/05/mac-lags-windows-in-gaming-performance-excels-at-stability.ars?utm_source=rss&utm_medium=rss&utm_campaign=rss)  [excels at stability](http://arstechnica.com/apple/news/2010/05/mac-lags-windows-in-gaming-performance-excels-at-stability.ars?utm_source=rss&utm_medium=rss&utm_campaign=rss) | Ars Technica*

## **Mac Software**

*[Going Back to Leopard Due to Snow Leopard](http://lowendmac.com/misc/10mr/back-to-leopard.html)  [Bugs](http://lowendmac.com/misc/10mr/back-to-leopard.html) | Low End Mac*

# **iPod/iPhone/iTunes**

*[Pictures of iPhone 4G with white front panel](http://www.appleinsider.com/articles/10/05/23/pictures_of_iphone_4g_with_white_front_panel_surface.html)  [surface](http://www.appleinsider.com/articles/10/05/23/pictures_of_iphone_4g_with_white_front_panel_surface.html) | AppleInsider*

*[Walmart to sell Apple's 16GB iPhone 3GS for](http://www.appleinsider.com/articles/10/05/24/walmart_to_sell_apples_16gb_iphone_3gs_for_97.html)  [\\$97](http://www.appleinsider.com/articles/10/05/24/walmart_to_sell_apples_16gb_iphone_3gs_for_97.html) | AppleInsider*

*[Apple's Lead in U.S. Music Sales Continues to](http://www.macrumors.com/2010/05/20/apples-lead-in-u-s-music-sales-continues-to-increase-as-itunes-gains-and-wal-mart-falls/)  [Increase as iTunes Gains and Wal-Mart Falls](http://www.macrumors.com/2010/05/20/apples-lead-in-u-s-music-sales-continues-to-increase-as-itunes-gains-and-wal-mart-falls/) | MacRumors*

# **iPad**

*[Editing Word documents on an iPad](http://www.macworld.com/article/151397/2010/05/word_ipad.html?lsrc=rss_main) | Macworld*

*[Survey: iPad making inroads, users satisfied](http://www.macworld.com/article/151404/2010/05/ipad_survey.html?lsrc=rss_main) | MacWorld*

*[iPad 3G: How much does 250MB get you?](http://www.macworld.com/article/151065/2010/05/ipad_3g_data_test.html?lsrc=rss_main) | MacWorld*

# **Miscellaneous**

*[How to Protect Your Privacy from Facebook](http://db.tidbits.com/article/11282?rss&utm_source=feedburner&utm_medium=feed&utm_campaign=Feed%253A+tidbits_main+%2528TidBITS%253A+Mac+News+for+the+Rest+of+Us%2529) | TidBITS*

*[Road to Office 2011: New looks, support for](http://www.appleinsider.com/articles/10/05/06/road_to_office_2011_new_looks_support_for_exchange_vba.html)  [Exchange, VBA](http://www.appleinsider.com/articles/10/05/06/road_to_office_2011_new_looks_support_for_exchange_vba.html) | AppleInsider*

## <span id="page-13-0"></span>Members Helping Members

Need Help? Have a question the manual doesn't answer? Members Helping Members is a group of volunteers who have generously agreed to help. They are just a phone call or an email away. Please call only during the appropriate times, and **only if you are a current mini'app'les member** and own the software in question.

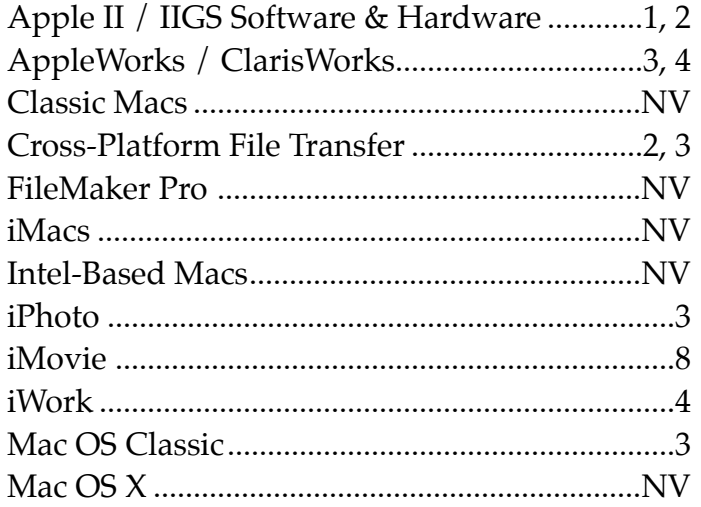

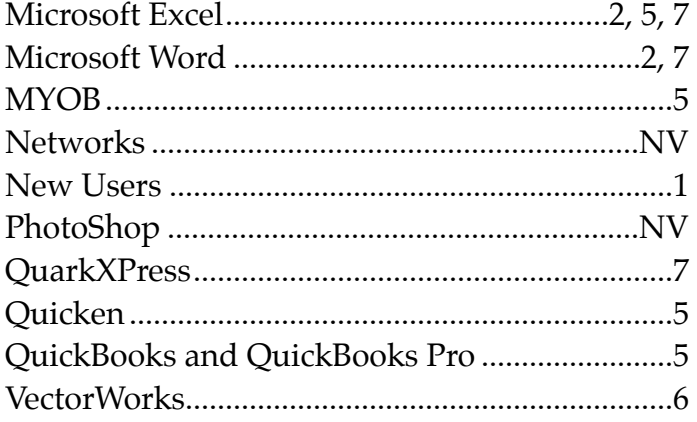

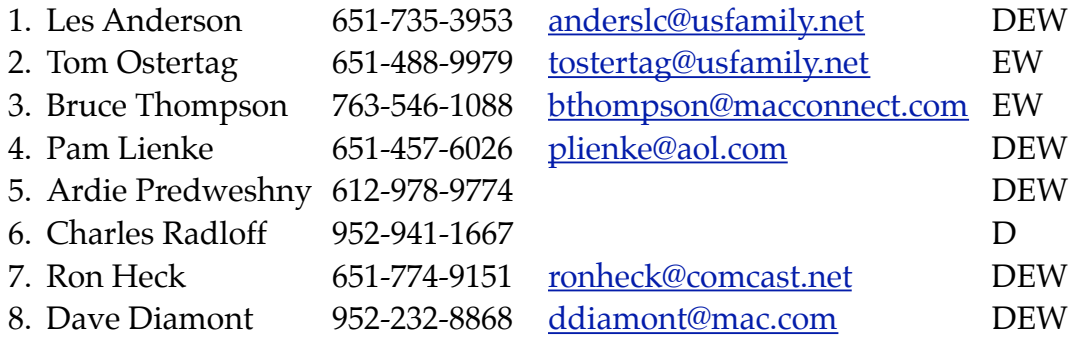

 $D =$  Days, generally 9 a.m. to 5 p.m.

 $E =$  Evenings, generally 5 p.m. to 9 p.m.

W = Weekends, generally 1 p.m. to 9 p.m.

NV = No Volunteer

Please call at reasonable hours and ask if it is a convenient time for helping you. By the way, many of these volunteers can also be contacted on our forums. We appreciate your cooperation.

**Mini'app'les needs more volunteers for Members Helping Members** — If you are willing to be a Members Helping Members volunteer, please send an email message to Membership Director Les Anderson or contact him on our forums with your name, telephone number, contact hours, and the software and hardware areas you are willing to support.

# <span id="page-14-0"></span>**Mini'app'les Membership Application and Renewal Form**

Membership cost is \$15.00 for one year. To pay electronically using PayPal, visit the mini'app'les [website.](http://www.miniapples.org) If you prefer to pay by check, use the form below. Please make your check payable to "mini'app'les".

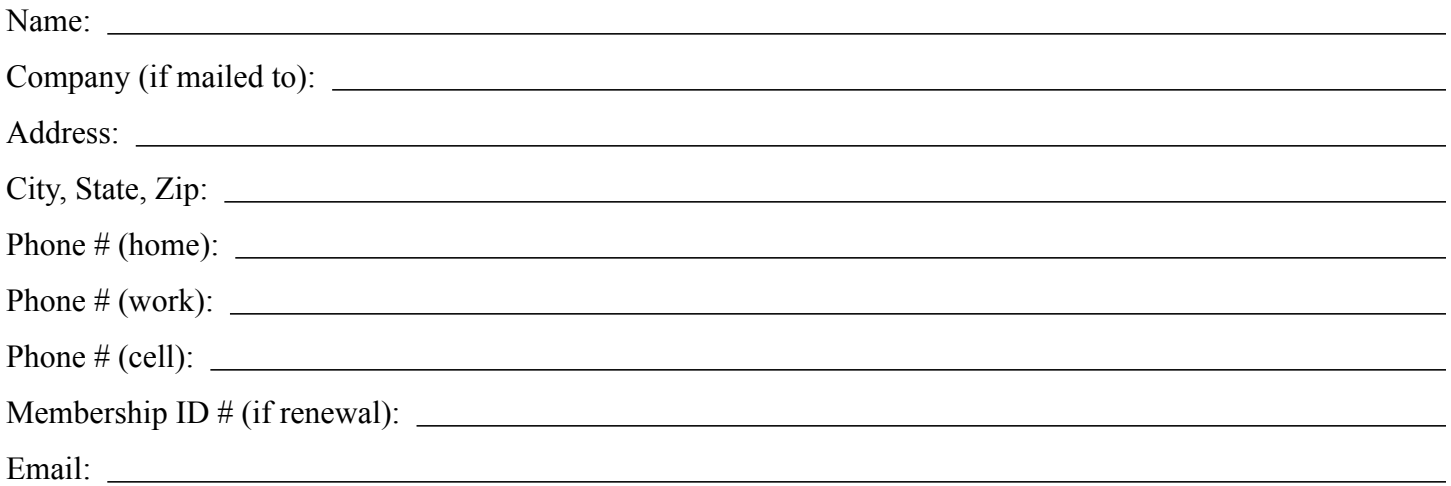

*Your email address will NOT be sold, shared, or distributed. It will be used only for official mini'app'les business such as distribution of the newsletter and membership renewal reminders.*

Check if this is a change of address notice

Check if you want to volunteer

Check if you want to be added to "Members Helping Members"

Check if you were referred by a club member (if so, please give member's name)

Please mail this application and your payment to:

mini'app'les P.O. Box 796 Hopkins, MN 55343-0796

Thank you for your support!

#### <span id="page-14-1"></span>**Benefits of mini'app'les Membership**

- Access to the mini'app'les online forums. Post questions and/or answers about issues, trouble shooting, products, buying and selling, special events, discounts, and news about Apple and the mini'app'les club.
- Access to our Members Helping Members network of professional and advanced users of Apple technologies. These members volunteer their time to help other members with software, hardware, and other Apple related issues.
- A variety of Mac Special Interest Groups (SIGs) that meet each month.
- Multi-SIG meetings and workshops to help members with computer problems. You can bring your equipment to these events and receive support from knowledgeable Mac users to help diagnose your problem(s).
- Participation in drawings for computer hardware, software, and other computer related materials.
- Discounts from vendors and manufacturers. Refer to the on-line forums for current offers.

# mini'app'les

the minnesota apple computer users group, inc.

**Introduction** — This is the newsletter of mini'app'les, the Minnesota Apple Computer Users' Group Inc., a Minnesota non-profit club. The whole newsletter is copyrighted © by mini'app'les. Articles may be reproduced in other non-profit User Groups' publications except where specifically copyrighted by the author (permission to reproduce these articles must be given by the author). Please include the source when reprinting.

The mini'app'les Newsletter is an independent publication not affiliated, sponsored, or sanctioned by Apple, Inc. or any other computer manufacturer. The opinions, statements, positions, and views are those of the author(s) or newsletter staff and are not intended to represent the opinions, statements, positions, or views of Apple, Inc., or any other computer manufacturer. Instead of placing a trademark symbol at every occurrence of a trade-marked name, we state we are using the names only in an editorial manner, to the benefit of the trademark owner, with no intention of infringement of the trademark.

**Questions** — Members with technical questions should refer to the Members Helping Members section or bring their questions to an appropriate SIG meeting. Please direct other questions to an appropriate board member.

**Dealers** — Mini'app'les does not endorse specific dealers. The club promotes distribution of information that may help members identify best buys and service. The club itself does not participate in bulk purchases of media, software, hardware, and publications. Members may organize such activities on behalf of other members.

**Submissions** — We welcome contributions from our members. Perhaps you're using new software that you just can't live without. Maybe you have a new piece of hardware that you find extremely useful and of high quality. On the other hand, you might be struggling with problematic software or hardware. Why not share your experience with other members by writing a product review? Doing so may steer others towards quality products or help them avoid the problems you may be having.

Submissions must be received by the 15th day of each month to be included in the next month's newsletter. Please send contributions directly to our post office box (mini'app'les, PO Box 796, Hopkins MN 55343), or email them to [miniapples@mac.com](mailto:miniapples@mac.com).

The deadline for material for the next newsletter is the fifteenth of the month. An article will be printed when space permits and, if in the opinion of the Newsletter Editor or Publications Director, it constitutes material suitable for publication.

This newsletter was produced using Apple's Pages word processor.

#### <span id="page-15-0"></span>**Board of Directors**

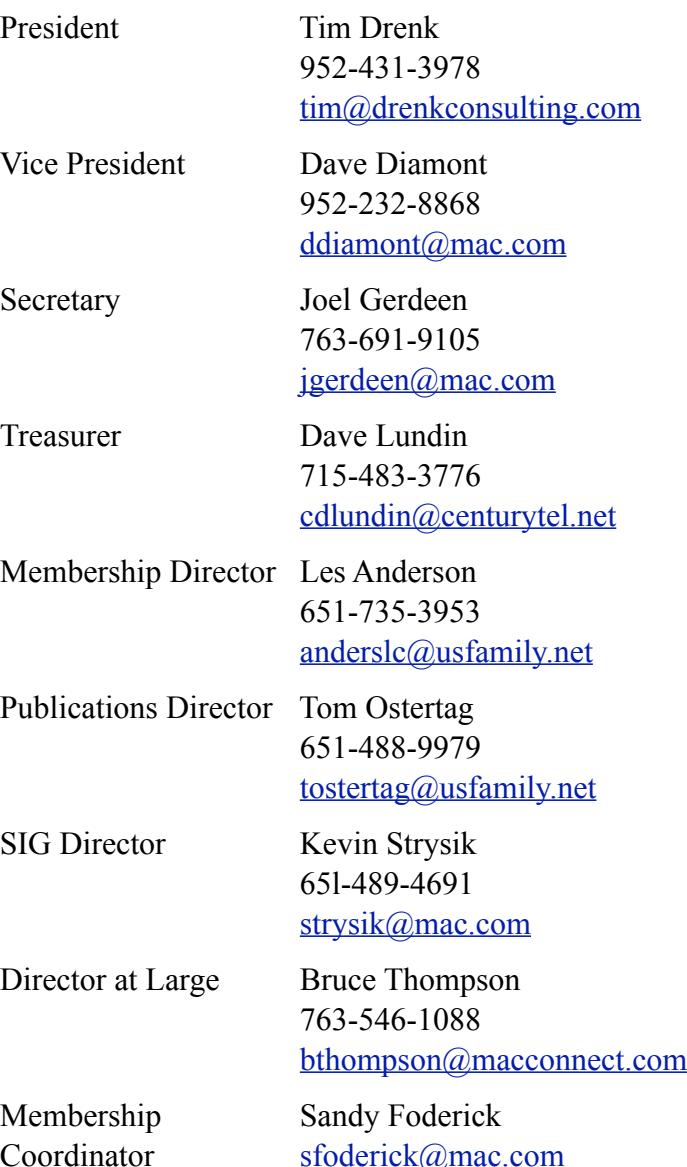